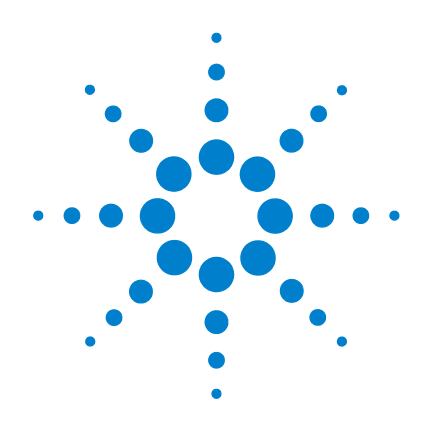

# **Agilent 8710x Series Coaxial Multiport Switches**

# **Operating and Service Manual**

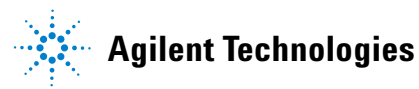

### **Notices**

© Agilent Technologies, Inc. 2007

No part of this manual may be reproduced in any form or by any means (including electronic storage and retrieval or translation into a foreign language) without prior agreement and written consent from Agilent Technologies, Inc. as governed by United States and international copyright laws.

#### **Manual Part Number**

87104-90001

#### **Edition**

First Edition, September 2007

Printed in Malaysia

Agilent Technologies, Inc. Phase 3 Bayan Lepas Free Industrial Zone Bayan Lepas, Penang 11900 Malaysia

#### **Certification**

Agilent Technologies certifies that this product met its published specifications at the time of shipment from the factory. Agilent Technologies further certifies that its calibration measurements are traceable to the United States National Institute of Standards and Technology (NIST, formerly NBS), to the extend allowed by the Institute's calibration facility, and to the calibration facilitiesof the other International Standards Organization members.

#### **Warranty**

**The material contained in this document is provided "as is," and is subject to being changed, without notice, in future editions. Further, to the maximum extent permitted by applicable law, Agilent disclaims all warranties, either express or implied, with regard to this manual and any information contained herein, including but not limited to the implied warranties of merchantability and fitness for a particular purpose. Agilent shall not be liable for errors or for incidental or consequential damages in connection with the furnishing, use, or performance of this document or of any information contained herein. Should Agilent and the user have a separate written agreement with warranty terms covering the material in this document that conflict with these terms, the warranty terms in the separate agreement shall control.**

#### **Technology Licenses**

The hardware and/or software described in this document are furnished under a license and may be used or copied only in accordance with the terms of such license.

#### **Restricted Rights Legend**

U.S. Government Restricted Rights. Software and technical data rights granted to the federal government include only those rights customarily provided to end user customers. Agilent provides this customary commercial license in Software and technical data pursuant to FAR 12.211 (Technical Data) and 12.212 (Computer Software) and, for the Department of Defense, DFARS 252.227-7015 (Technical Data - Commercial Items) and DFARS 227.7202-3 (Rights in Commercial Computer Software or Computer Software Documentation).

#### **Safety Notices**

### **CAUTION**

A **CAUTION** notice denotes a hazard. It calls attention to an operating procedure, practice, or the like that, if not correctly performed or adhered to, could result in damage to the product or loss of important data. Do not proceed beyond a **CAUTION** notice until the indicated conditions are fully understood and met.

#### **WARNING**

**A WARNING notice denotes a hazard. It calls attention to an operating procedure, practice, or the like that, if not correctly performed or adhered to, could result in personal injury or death. Do not proceed beyond a WARNING notice until the indicated conditions are fully understood and met.**

### **WEEE Compliance**

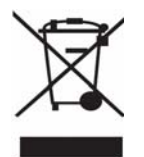

This product complies with the WEEE Directive (2002/96/EC) marking requirements. The affixed label indicates that you must not discard this electrical/electronic product in domestic household waste.

Product Category: With reference to the equipment types in the WEEE Directive Annex I, this product is classed as a "Monitoring and Control Instrumentation" product.

Do not dispose in domestic household waste.

To return unwanted products, contact your local Agilent office, or see www.agilent.com for more information.

### **Contacting Agilent**

For more information, please contact your nearest Agilent office.

#### **Americas** Canada Latin America United States (877) 894-4414 305 269 7500 (800) 829-4444 **Asia Pacific** Australia China Hong Kong India Japan Korea Malaysia Singapore Taiwan Thailand 1 800 629 485 800 810 0189 800 938 693 1 800 112 929 81 426 56 7832 080 769 0800 1 800 888 848 1 800 375 8100 0800 047 866 1 800 226 008 **Europe** Austria Belgium Denmark Finland France Germany Ireland Italy **Netherlands** Spain Sweden Switzerland(French) Switzerland(German) United Kingdom Other European Countries: 0820 87 44 11 32 (0) 2 404 93 40 45 70 13 15 15 358 (0) 10 855 2100 0825 010 700 01805 24 6333 1890 924 204 39 02 92 60 8484 31 (0) 20 547 2111 34 (91) 631 3300 0200-88 22 55 41 (21) 8113811 (Opt 2) 0800 80 53 53 (Opt 1) 44 (0) 118 9276201 www.agilent.com/find/contactus

Or, go to www.agilent.com/find/assist for more information.

## **Contents**

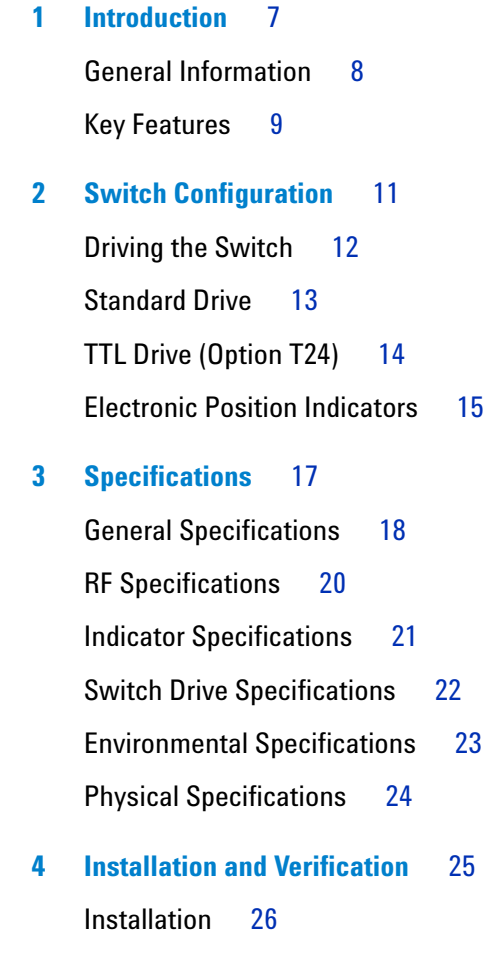

[Operating and Service Instruction](#page-26-0) 27

#### **Contents**

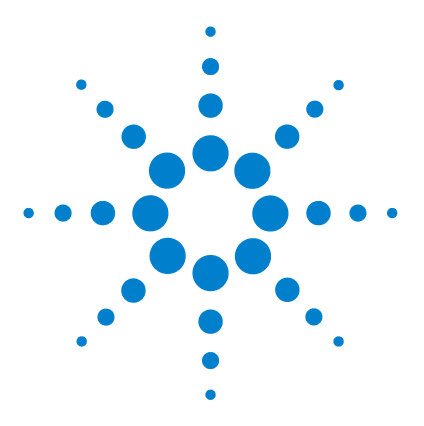

**Agilent 8710x Series Coaxial Multiport Switches Operating and Service Manual**

# <span id="page-6-0"></span>**Introduction**

**1**

[General Information](#page-7-0) 8 [Key Features](#page-8-0) 9

This chapter provides you the overview of Agilent 8710x series coaxial multiport swtiches.

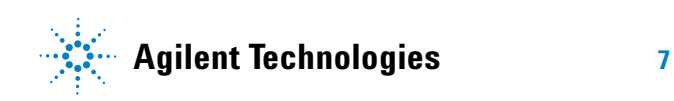

### <span id="page-7-0"></span>**General Information**

Agilent 87104A/B/C/D SP4T and 87106A/B/C/D SP6T terminated switches provide the life and reliability required for automated test and measurement, signal monitoring and routing applications. These switches can be used in various applications as they are available in multiple frequency ranges, up to 40 GHz.

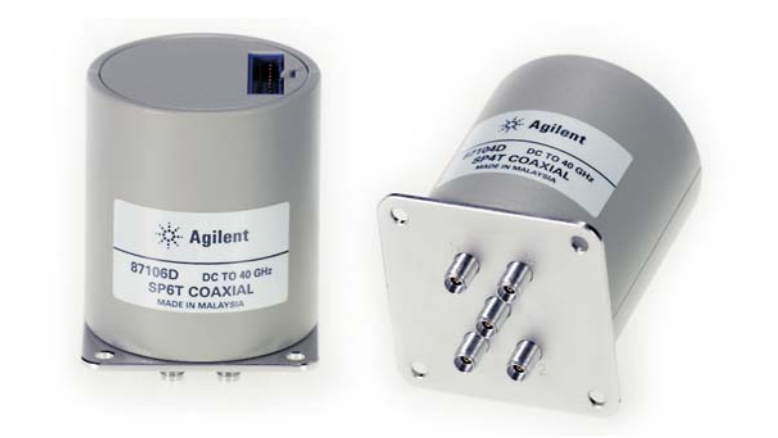

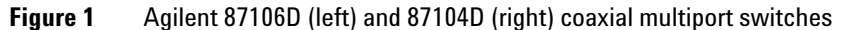

Innovative design and careful process control create switches that meet the requirements for highly repeatable switching elements in test instruments and switching interfaces. The switches are designed to operate for more than 10,000,000 cycles. The exceptional 0.03 dB insertion loss repeatability is warranted for 5 million cycles at 25 °C. This reduces sources of random errors in the measurement path and improves measurement uncertainty. Switch life is a critical consideration in production test systems, satellite and antenna monitoring systems, and test instrumentation. The longevity of these switches increases system uptime and lowers the cost of ownership by reducing calibration cycles and switch maintenance.

| <b>Model Number</b> | <b>Frequency Range</b> | <b>Configuration</b> |
|---------------------|------------------------|----------------------|
| 87104A              | $DC$ to $4$ $GHz$      | SP4T                 |
| 87104B              | DC to 20 GHz           | SP4T                 |
| 87104C              | DC to 26.5 GHz         | SP4T                 |
| 87104D              | DC to 40 GHz           | SP4T                 |
| 87106A              | $DC$ to $4$ $GHz$      | SP6T                 |
| 87106B              | DC to 20 GHz           | SP6T                 |
| 87106C              | DC to 26.5 GHz         | SP6T                 |
| 87106D              | DC to 40 GHz           | SP6T                 |

**Table 1** List of Agilent 8710x Series Coaxial Multiport Switches

### <span id="page-8-0"></span>**Key Features**

- **•** SP4T and SP6T configurations
- **•** Magnetic latching
- **•** Operating life of 10 million cycles, typical
- **•** Guaranteed repeatability of 0.03 dB up to 5 million cycles ensure accurate system measurements and reduces calibration intervals
- **•** Excellent isolation, typically > 65 dB at 40 GHz
- **•** Opto- electronic indicators and interrupts
- **•** Terminated ports
- **•** TTL/5 V CMOS compatible (optional)

#### **1 Introduction**

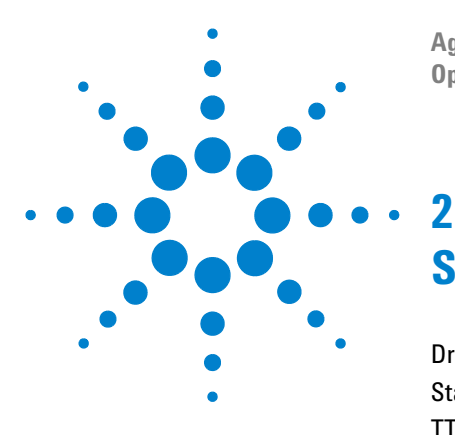

**Agilent 8710x Series Coaxial Multiport Switches Operating and Service Manual**

# <span id="page-10-0"></span>**Switch Configuration**

[Driving the Switch](#page-11-0) 12 [Standard Drive](#page-12-0) 13 [TTL Drive \(Option T24\)](#page-13-0) 14 [Electronic Position Indicators](#page-14-0) 15

This chapter provides you information on how to drive the switches using standard drive and TTL drive. Also included is configuration to utilize the function of position indicator.

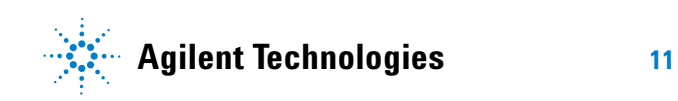

#### **2 Switch Configuration**

### <span id="page-11-0"></span>**Driving the Switch**

Each RF path can be closed by applying ground (TTL "High" for Option T24) to the corresponding "drive" pin. In general, all other RF paths are simultaneously opened by internal logic. See [Figure 2](#page-11-1) for drive connection diagrams.

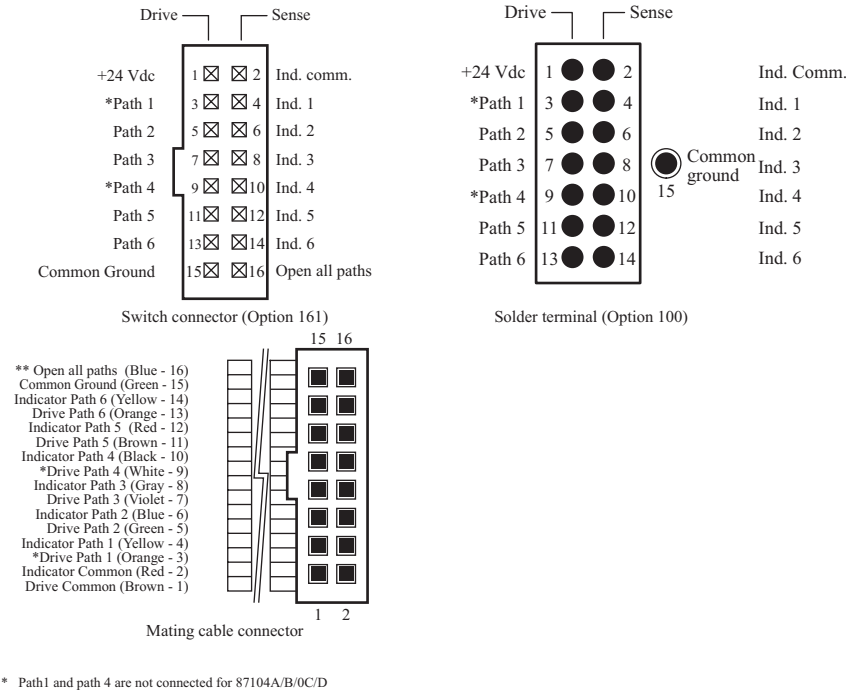

\*\* "Open all paths pin is not available for option 100

<span id="page-11-1"></span>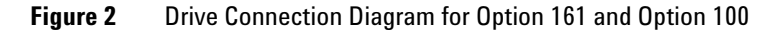

The default operation of the switches is break- before- make. Make- before- break switching can be accomplished by simultaneously selecting the "drive" pins for old RF path and new RF path. Once the new RF path is closed (15 ms), de- select the old RF path "drive" pin while leaving the new RF path "drive" pin selected. The switch circuitry will automatically open the old RF path while leaving the new RF path engaged.

### <span id="page-12-1"></span><span id="page-12-0"></span>**Standard Drive**

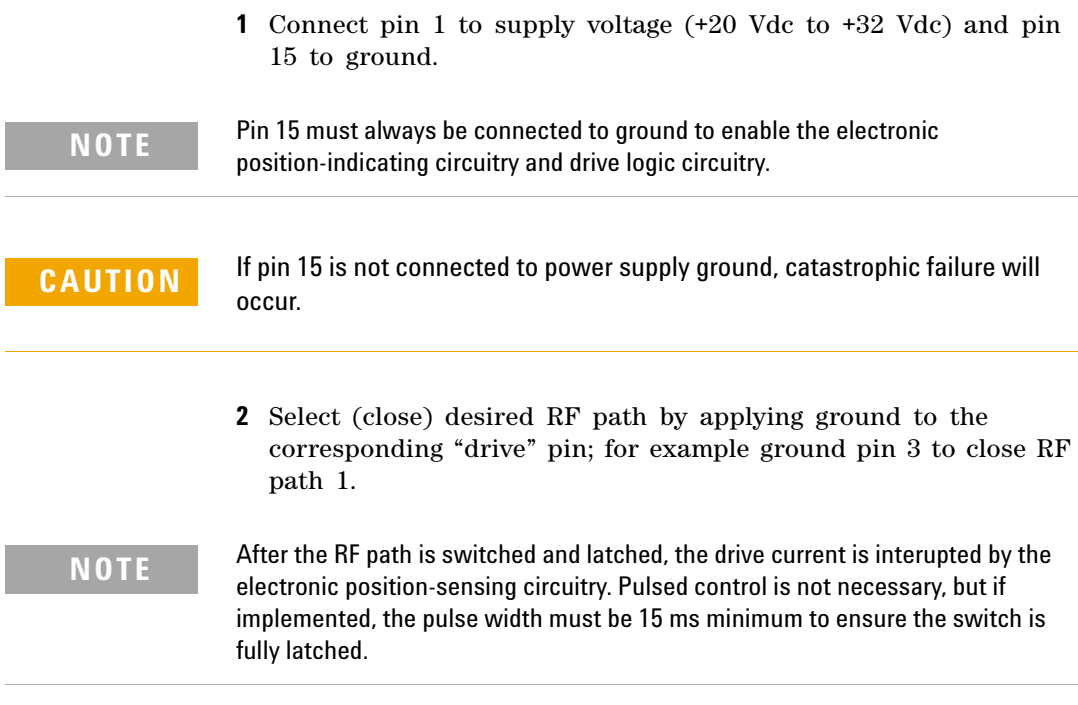

- **3** To select another RF path, ensure that all unwanted RF path "drive" pins are disconnected from ground (to prevent multiple RF path engagement). Ground the "drive" pin which corresponds to the desired RF path.
- **4** To open all RF paths, ensure that all RF path "drive" pins are disconnected from ground. Then, connect pin 16 to ground. This feature is not available in option 100.

## <span id="page-13-1"></span><span id="page-13-0"></span>**TTL Drive (Option T24)**

**1** Connect pin 1 to supply voltage (+20 Vdc to +32 Vdc) and pin 15 to ground.

**NOTE** Pin 15 must always be connected to ground to enable the electronic position-indicating circuitry and drive logic circuitry.

> In addition to the quiescent current supplying the electronic position-sensing circuitry, the drive current flows out of pin 15 (during switching) on TTL drive switches (option T24).

- **CAUTION** If pin 15 is not connected to power supply ground, catastrophic failure will occur.
	- **2** Select (close) desired RF path by applying TTL "High" to the corresponding "drive" pin; for example apply TTL "High" to pin 3 to close RF path 1.
- **NOTE** After the RF path is switched and latched, the drive current is interupted by the electronic position-sensing circuitry.Pulsed control is not necessary, but if implemented, the pulse width must be 15 ms minimum to ensure the switch is fully latched.
	- **3** To select another RF path, ensure that all unwanted RF path "drive" pins are at TTL "Low" (to prevent multiple RF path engagement). Apply TTL "High" to the "drive" pin which corresponds to the desired RF path.
	- **4** To open all RF paths, ensure that all RF path "drive" pins are at TTL "Low". Then, apply TTL "High" to pin. This feature is not available in option 100.

### <span id="page-14-0"></span>**Electronic Position Indicators**

The electronic position indicators consist of optically isolated, solid state relays which are driven by photo- electric sensors coupled to the mechanical position of the RF path's moving elements (See [Figure 3\)](#page-14-1). The circuitry consists of a common which can be connected to an output corresponding to each RF path. If multiple RF paths engaged, the position indicator corresponding to each closed RF path will be connected to common. The solid state relays are configured for AC and/or DC operation. See page 21 for ["Indicator Specifications".](#page-20-1) The electronic position indicators require that the supply (20 to 32 VDC) be connected to pin 1 and ground connected to pin 15.

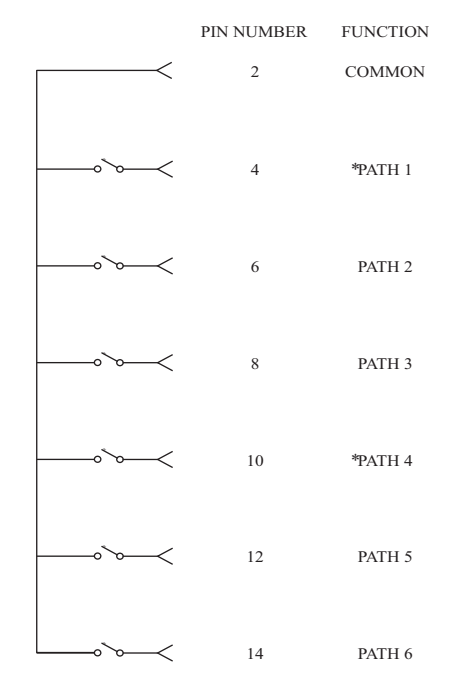

\* Path 1 and 4 are not connected for 87104A/B/C/D

<span id="page-14-1"></span>**Figure 3** Pin Configuration for Indicator Function

#### **2 Switch Configuration**

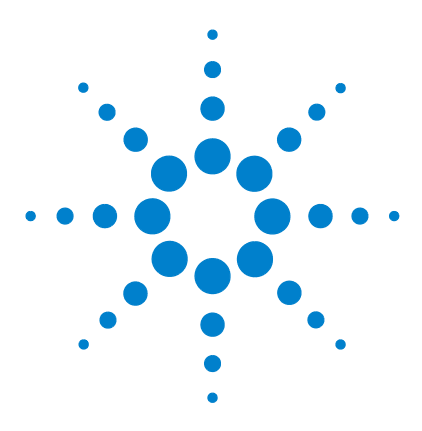

**Agilent 8710x Series Coaxial Multiport Switches Operating and Service Manual**

# <span id="page-16-0"></span>**Specifications**

**3**

[General Specifications](#page-17-0) 18 ["Supplement Specifications \(Cold Switching\)"](#page-17-1) [RF Specifications](#page-19-0) 20 [Indicator Specifications](#page-20-0) 21 [Switch Drive Specifications](#page-21-0) 22 ["TTL Drive \(Option T24\)"](#page-21-1) [Environmental Specifications](#page-22-0) 23 [Physical Specifications](#page-23-0) 24

This chapter provides you the specifications of the switches.

Specifications refer to the performance standards or limits against which the coaxial multiport switches are tested.

*Typical characteristics are included for additional information only and they are not specifications. These are denoted as "typical", "nominal" or "approximate" and are printed in italics.*

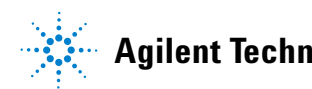

### <span id="page-17-2"></span><span id="page-17-0"></span>**General Specifications**

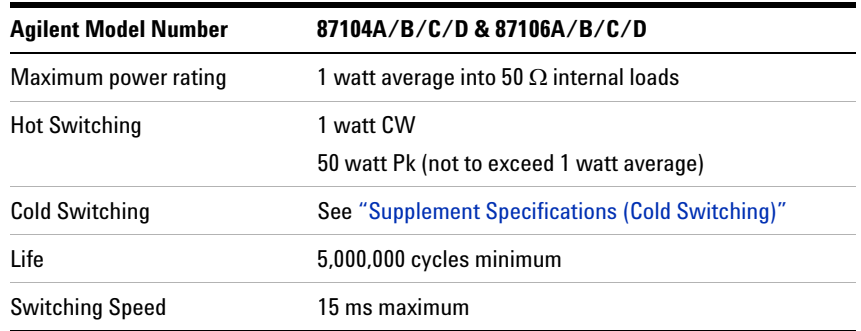

### <span id="page-17-3"></span><span id="page-17-1"></span>**Supplement Specifications (Cold Switching)**

[Figure 4](#page-18-0) illustrates the maximum incident CW power (cold switching) from 100 MHz to 40 GHz. The reference conditions are as below:

- **•** Cold switching only (NO hot switching)
- **•** Ambient temperature of 75°C or less
- **•** Sea level (0.88 derating at 15,000 feet)
- Low VSWR < 1.2 (See [Figure 5](#page-18-1) for derating above 1.2 VSWR)

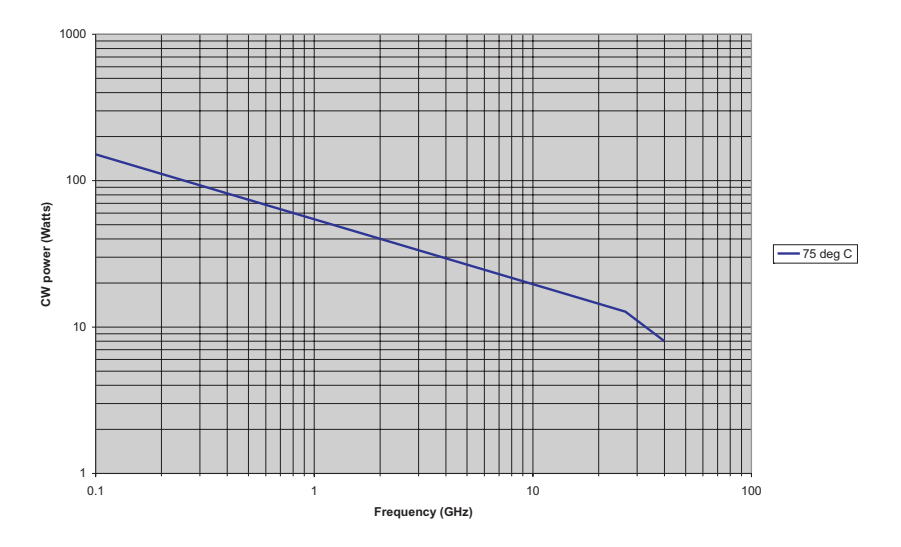

<span id="page-18-0"></span>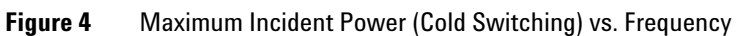

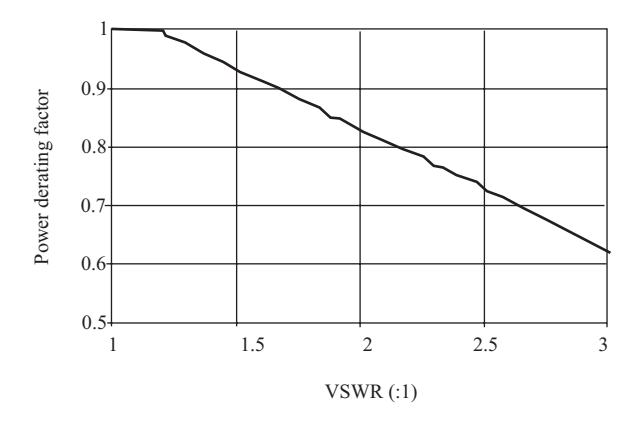

<span id="page-18-1"></span>**Figure 5** Power Derating Factor vs. VSWR

## <span id="page-19-0"></span>**RF Specifications**

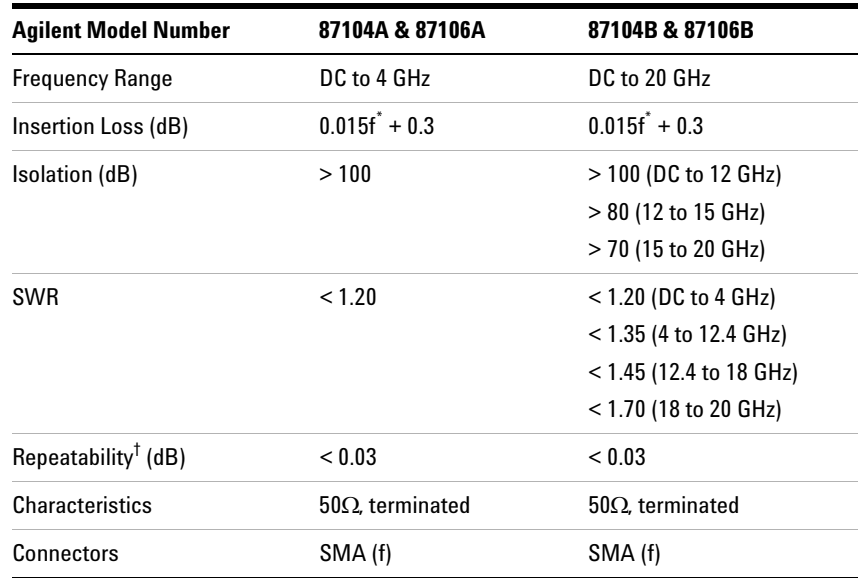

 $*$  f = frequency in GHz

† Up to 5 million cycles, measured at 25°C

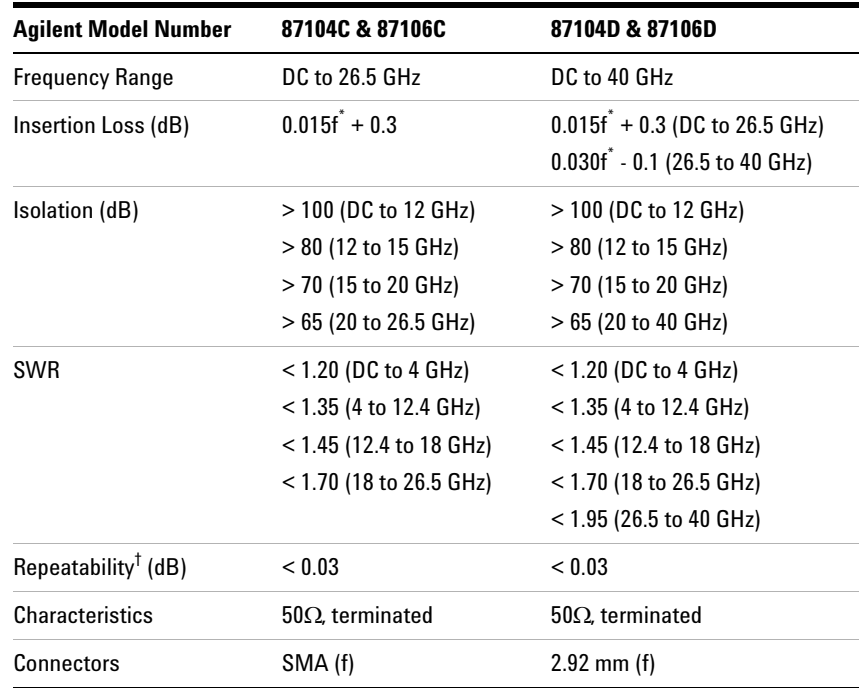

 $*$  f = frequency in GHz

† Up to 5 million cycles, measured at 25°C

# <span id="page-20-1"></span><span id="page-20-0"></span>**Indicator Specifications**

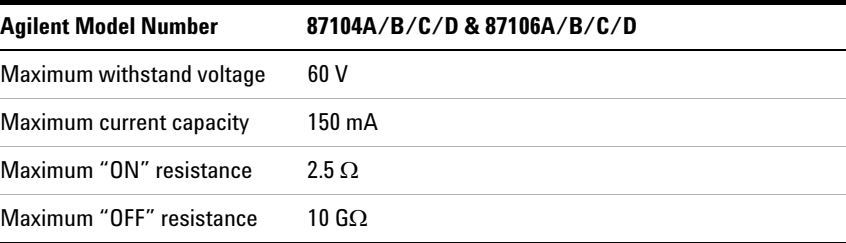

### <span id="page-21-0"></span>**Switch Drive Specifications**

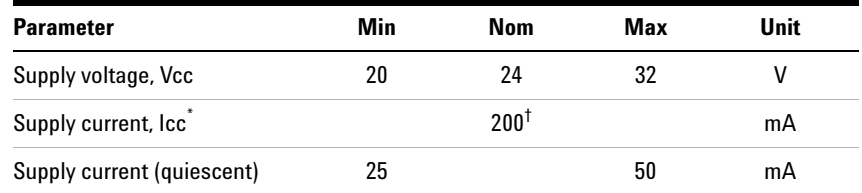

Switching condition: pulse width  $\geq$  15 ms (Vcc = 24 VDC).

† Closing one RF path requires 200 mA. Add 200 mA for each additional RF path closed or opened. Using all RF paths open (selecting pin 16) requires 200 mA per RF path reset with  $Vec = 24 VDC$ .

### <span id="page-21-1"></span>**TTL Drive (Option T24)**

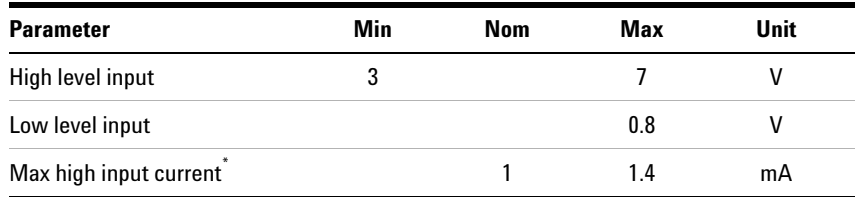

\*  $Vec = Max.$  Vinput = 3.85 VDC.

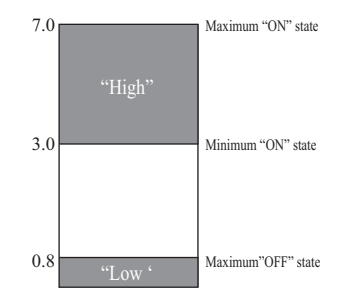

**Figure 6** TTL Control Voltage States (Option T24)

## <span id="page-22-1"></span><span id="page-22-0"></span>**Environmental Specifications**

The 8710x series coaxial multiport switches are designed to fully comply with Agilent Technologies' product operating environmental specifications.

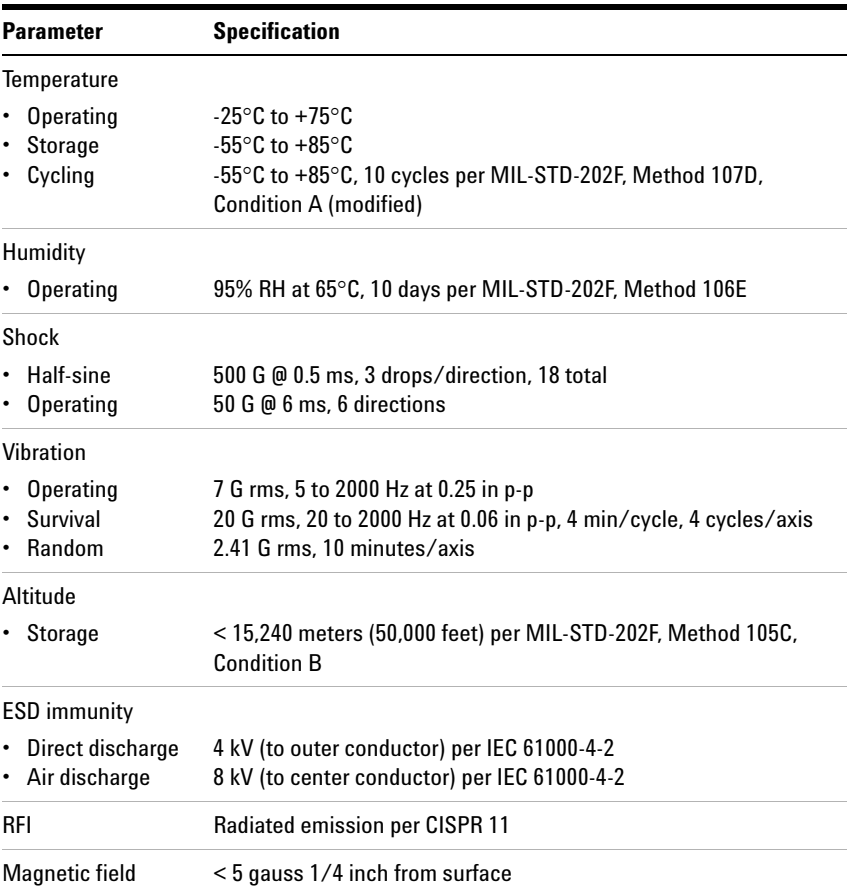

## <span id="page-23-0"></span>**Physical Specifications**

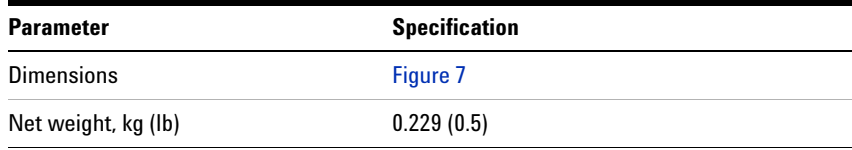

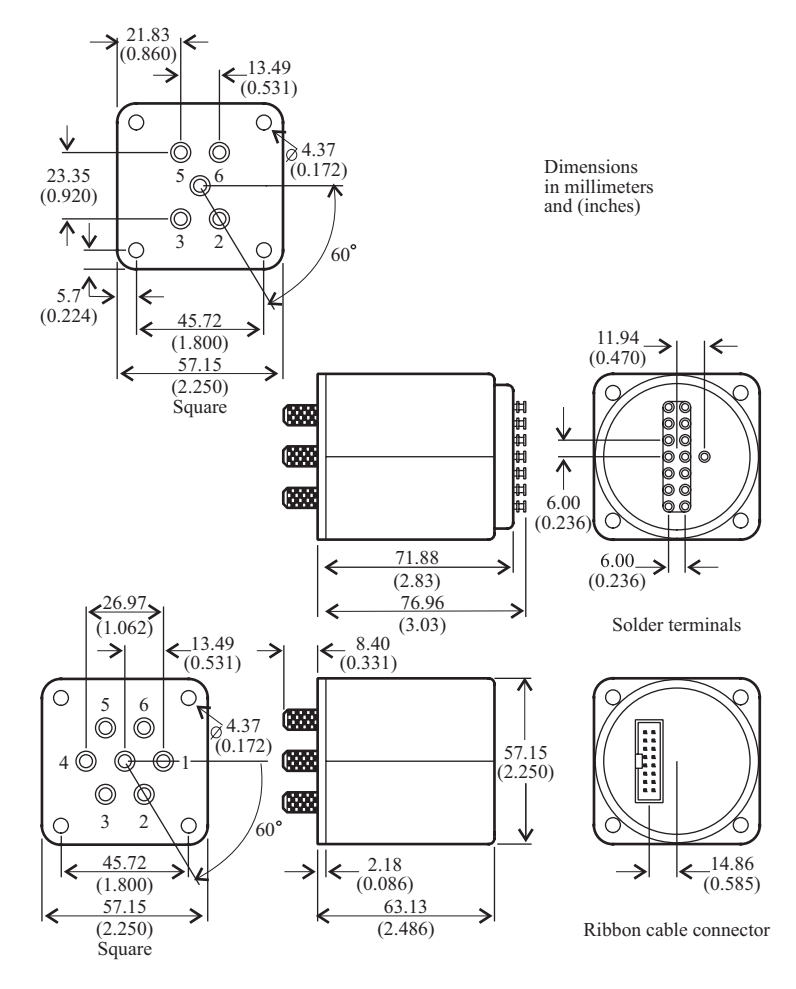

<span id="page-23-1"></span>**Figure 7** Dimensions of 8710x coaxial multiport switches

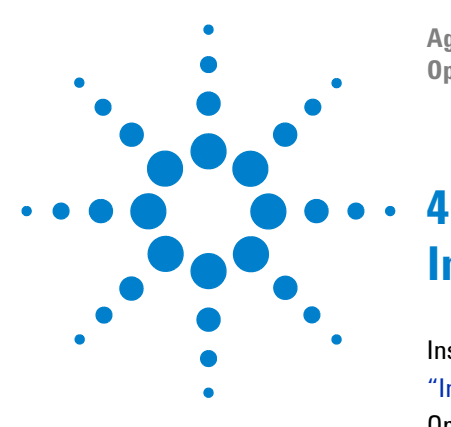

**Agilent 8710x Series Coaxial Multiport Switches Operating and Service Manual**

# <span id="page-24-0"></span>**Installation and Verification**

[Installation](#page-25-0) 26 ["Initial Inspection"](#page-25-1) [Operating and Service Instruction](#page-26-0) 27 ["Operator's Check"](#page-26-1) ["Performance Test"](#page-27-0) ["Service Instructions"](#page-27-1)

This chapter provides you installation information and simple verification steps of the switches.

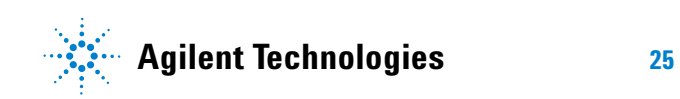

### <span id="page-25-1"></span><span id="page-25-0"></span>**Installation**

### **Initial Inspection**

- **1** Inspect the shipping container for damage. If the shipping container or cushioning material is damaged, it should be kept until the contents of the shipment have been checked for completeness and the instrument has been checked both mechanically and electrically.
- **•** Check for mechanical damage such as scratches or dents.
- **•** Procedures for checking electrical performance are given under "Operator's Check" or "Performance Tests'.
- **2** If the contents are incomplete, if there is mechanical damage or defect, or if the instrument does not pass the electrical performance test, contact the nearest Agilent Technologies Sales and Service office. Refer to the Service and Support information in the front matter of this manual. Agilent Technologies will arrange for repair or replacement of the damaged or defective equipment. Keep the shipping materials for the carrier's inspection.
- **3** If you are returning the instrument under warranty or for service, repackaging the instrument requires original shipping containers and materials or their equivalents. Agilent Technologies can provide packaging materials identical to the original materials. Refer to Service and Support information in the front matter of this manual for the Agilent Technologies nearest you. Attach a tag indicating the type of service required, return address, model number, and serial number. Mark the container *FRAGILE* to insure careful handling. In any correspondence, refer to the instrument by model number and serial number.

### <span id="page-26-1"></span><span id="page-26-0"></span>**Operating and Service Instruction**

#### **Operator's Check**

The operator's check is supplied to allow the operator to make a quick check on the coaxial multiport switches prior to use or if a failure is suspected.

**CAUTION** ESD exceeding the level specified in ["Environmental Specifications"](#page-22-1) or RF power applied is greater than the maximum specified as in ["General](#page-17-2)  [Specifications"](#page-17-2) may cause permanent damage to the device.

#### **Description**

The coaxial multiport switch is connected to a network analyzer configured for the s- parameter measurement. The network analyzer may be set to sweep over the whole or selected frequency range of the switch to be verified. The s- parameters measurement is the best way to determine if the switch is working properly.

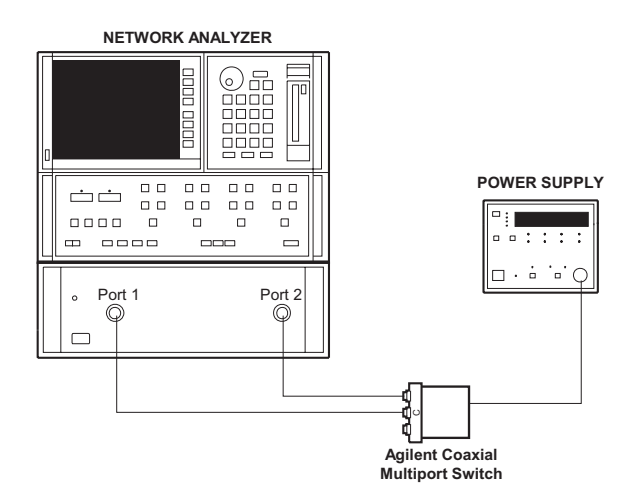

<span id="page-26-2"></span>**Figure 8** Connection to Perform Quick Check

#### **Quick Check Procedure**

- **1** Connect common port of switch to Port 1 of the network analyzer and one of the outer RF ports to Port 2 of network analyzer as illustrated in [Figure 8](#page-26-2).
- **2** For standard drive, apply ground to the corresponding "drive" pin to close the selected path. Refer to ["Standard Drive"](#page-12-1) page 13.
- **3** For TTL drive (option T24), apply "High" to the corresponding "drive" pin to close the selected path. Refer to ["TTL Drive](#page-13-1)  [\(Option T24\)"](#page-13-1) on page 14.
- **4** Perform s- parameters measurement and verify against ["Supplement Specifications \(Cold Switching\)"](#page-17-3) on page 13 and page 14.
- **5** Repeat from step 1 until all paths are measured and verified.

### <span id="page-27-0"></span>**Performance Test**

The coaxial multiport switches can be tested to the accuracy of the specifications with a network analyzer or equivalent equipment of suitable accuracy. If a network analyzer is available, test the instrument using the procedure in the analyzer's operating manual.

#### <span id="page-27-1"></span>**Service Instructions**

#### **Adjustment and Repair**

Agilent 8710x series coaxial multiport switches do not require internal adjustments and are not recommended for repair.

#### **Maintenance**

The connectors, particularly the connector faces, must be kept clean. For instruction on connecting and care of your connectors, refer to the Microwave Connector Care Quick Reference Card (08510- 90360).